## NOMINAPLUS 2012 I **DESCRIPCIÓN**

*25 HORAS*

Nominaplus 2012 es un programa que incorpora de una manera sencilla y amigable toda la información requerida de la empresa para desarrollar la gestión de las nóminas de los trabajadores. Este curso nos ayudará a familiarizarnos con el entorno de trabajo de la aplicación, dar de alta empresas, confeccionar nóminas, configurar convenios colectivos, y en definitiva, conocer y practicar de forma eficaz la gestión de nóminas en la empresa.

## **OBJETIVOS**

Familiarizarse con el entorno de trabajo de la aplicación informática. - Configurar los convenios colectivos como herramienta clave en la herramienta. - Dar de alta las empresas para desarrollar los convenios colectivos desarrollados. - Confeccionar las nóminas de los trabajadores de la empresa. - Enlazar la aplicación NominaPlus con la aplicación contable ContaPlus.

## **CONTENIDOS**

CONTENIDO DEL MANUAL:

UNIDAD 1: INTRODUCCIÓN AL PROGRAMA: Acceso a los menús - Otras opciones - Tablas del sistema - Utilidades - Copias de Seguridad - Impresos oficiales

UNIDAD 2: CONVENIOS: Paso de datos de un convenio....57 - Creación del convenio colectivo.59 - Categorías del Convenio Colectivo - Actualización de Tablas Salariales

UNIDAD 3: OPCIONES DE EMPRESA: Alta de empresa - Datos nómina - Enlace Contaplus

UNIDAD 4: - TRABAJADORES: Alta de trabajadores - Gestión de vacaciones y ausencias - Cálculo automático del IRPF - Contratos

UNIDAD 5: NÓMINAS: Cálculo de Nóminas - Visualización de nóminas - Acumulado de retenciones - Relación de pagos - Recibo de salarios - Incidencias - Finiquitos - Boletines de cotización - Traspaso de nóminas a Contaplus

UNIDAD 6: ESCRITORIO SAGE

CONTENIDO DEL CD:

UNIDAD 1: INTRODUCCIÓN DEL PROGRAMA: Acceso a la aplicación y entorno - Autopráctica 1 acceso a la aplicación - Autopráctica 2 - Otras opciones - Tablas oficiales - Simulación - Copias de seguridad - Autopráctica 3 - Simulación - AUTOPRACTICA GLOBAL 15\_UD1

UNIDAD 2: CONVENIOS COLECTIVOS: Creación del convenio colectivo - Ejemplo Convenio Colectivo - Autopráctica 4 - Simulación - Categorías del convenio colectivo - Ejemplo Convenio\_Categorías - Simulación - AUTOPRACTICA GLOBAL 16\_UD2

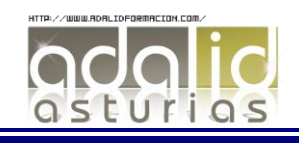

UNIDAD 3: - OPCIONES DE EMPRESA: Alta de empresa - Autopráctica 5 - Simulación - Datos nómina - Autopráctica 6 - Simulación - Enlace contaplus - Simulación - AUTOPRACTICA GLOBAL 17\_UD3

UNIDAD 4: ALTA DE TRABAJADORES: Alta de trabajadores - Autopráctica 7 - Ficha identificativa y profesional - Autopráctica 8 - Cálculo IRPF - Contrato de trabajo - Autopráctica 9 - Conceptos y forma de cobro - Simulación - Ejemplo alta trabajador - AUTOPRACTICA GLOBAL 18\_UD4

UNIDAD 5: CÁLCULO DE NÓMINAS: Cálculo de nóminas - Autopráctica 10 - Visualización de nóminas - Autopráctica 11 - Incidencias - Boletines de cotización - Autopráctica 12 - Traspaso a Contaplus - Simulación - Instalación de impresora - Imprimir nóminas - Elaboración de informes - Ejemplo resumen cálculo nóminas e impresión - Ejemplo Seguros Sociales e informes - AUTOPRACTICA GLOBAL 19\_UD5

UNIDAD 6: UTILIDADES DE LA APLICACIÓN: Utilidades generales - Utilidades Simulaciones - Autopráctica 13 - Avisos - Autopráctica 14 - Configuración para comunicaciones - Gestion del conocimiento - AUTOPRACTICA GLOBAL 20\_UD6

EJERCICIO FINAL NÓMINAS

EJERCICIO GLOBAL FINAL

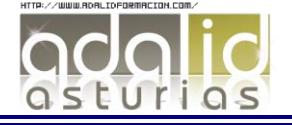